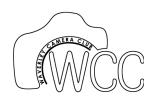

## Portraiture

a brief introduction

Geoff Shaw & Helen Warnod

MODULE 6
PORTRAIT POST PROCESSING

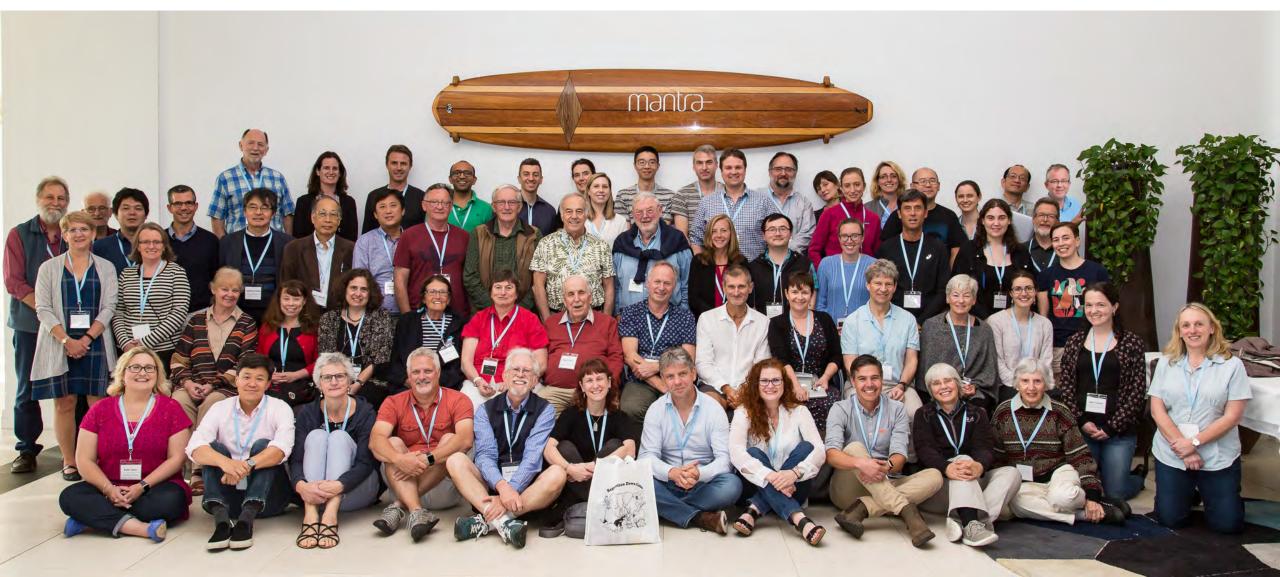

#### Outline

| 1. Introduction to Portraiture 11/0 | 02/21 |
|-------------------------------------|-------|
|-------------------------------------|-------|

| 2. Light for portraits | 25/02/21 |
|------------------------|----------|
|------------------------|----------|

- 3. Working with a Model 11/03/21
- 4. About Models 25/03/21
- 5. Camera and Lighting 08/04/21
  - -- equipment and techniques
- 6. Post-Processing for portraiture 22/04/21

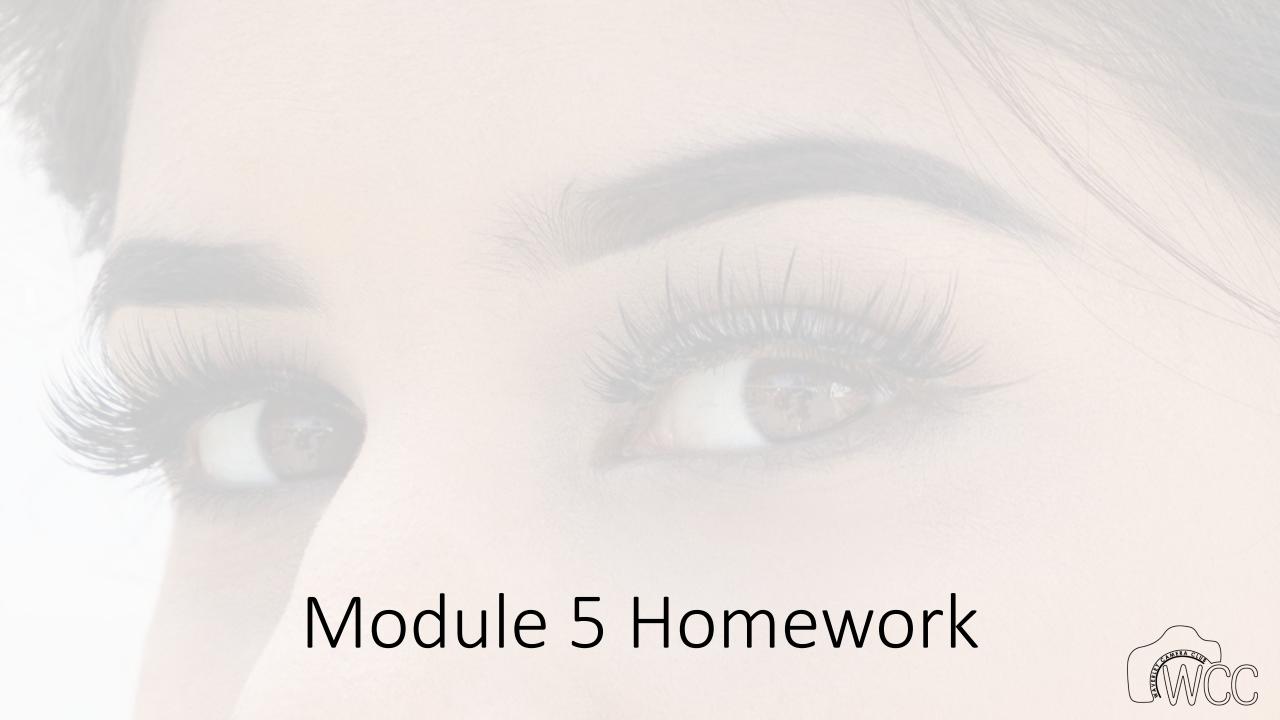

Colleen Singleton: Megan  $\_$  Photo F - 5, ISO 640, Exposure 1/60 sec. I had her sit in the passage with her back to the wall, I turned the speedlight to the opposite side and bounced it off the celling. I had to turn down the power until I had the right amount of exposure. The walls painted cream made it made it dark.

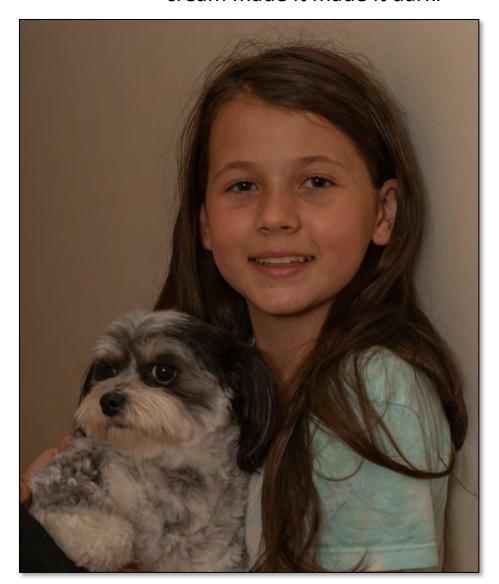

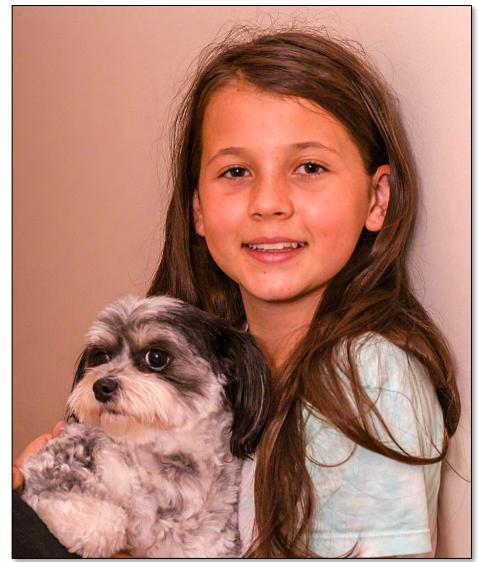

GS quick edit

brightened contrast colour balance sharpen

Colleen Singleton: Caitlyn\_\_ Photo F-1.8, ISO 1/25 sec, ISO-250. I tried to get a shadow on her face, but not to much. I had a black background with a light in front of her. I had her turn her face around until we got a shadow, then to hold the pose. Her face is clear to me but her hands are not.

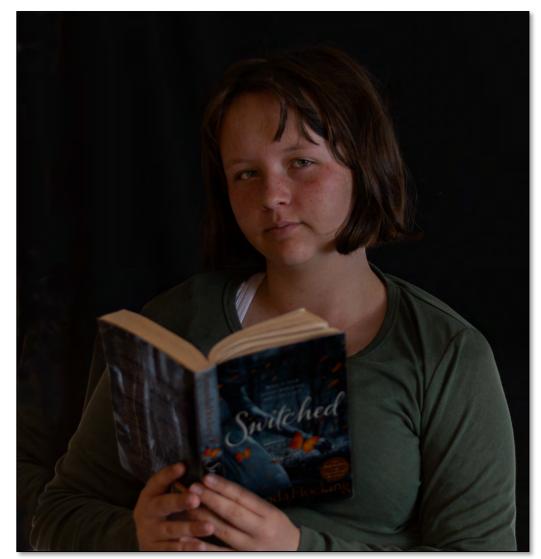

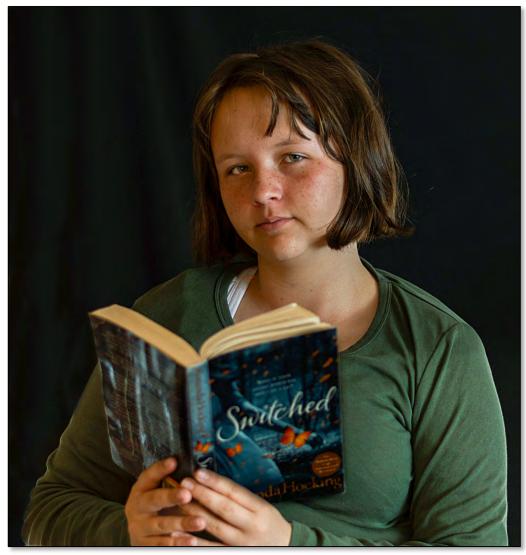

GS quick edit

brightened contrast colour balance sharpen

Kerry McFarlane: I struggled to get enough light into the shot and feel my camera is capable of a better result than this example. Shot in a low light room I attempted to use light from a window. The outside light was dull due to rain and grey overcast skies. The image is very grainy which I tried to correct using Noise Reduction (Lr) -I don't use Ps.

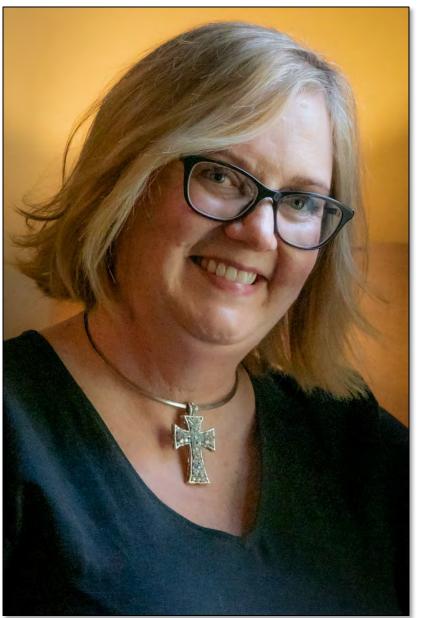

GS edits

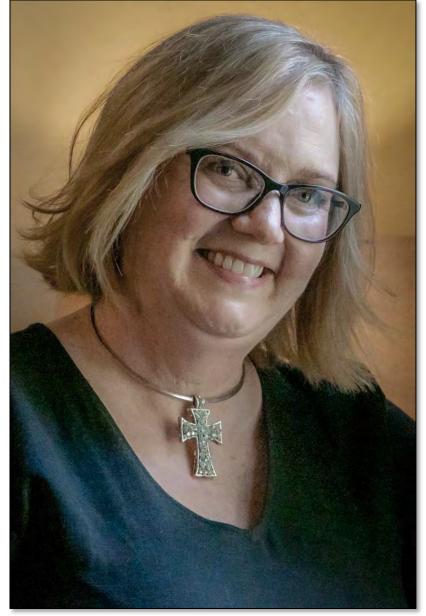

Marlene Chaitra: Quite a few of my photos have the free standing light reflected in the eyes of Jen, so I might have been standing in the wrong place.

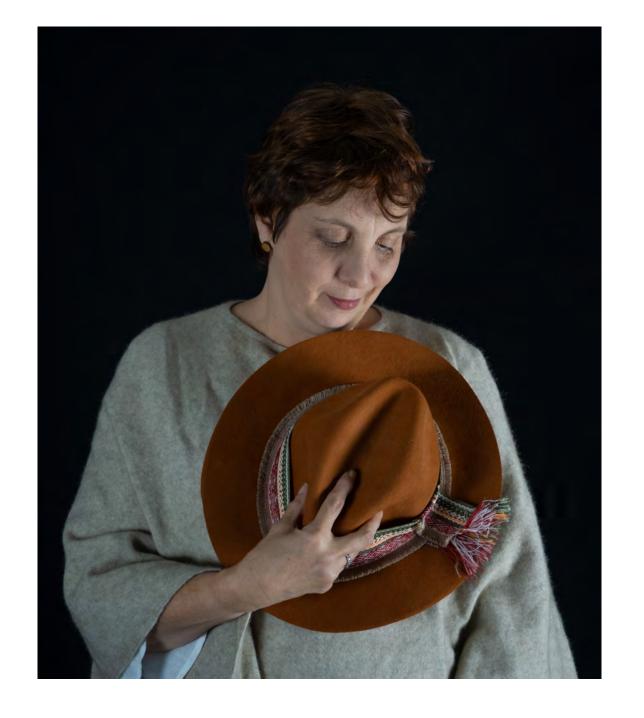

Marlene Chaitra: Quite a few of my photos have the free standing light reflected in the eyes of Jen, so I might have been standing in the wrong place.

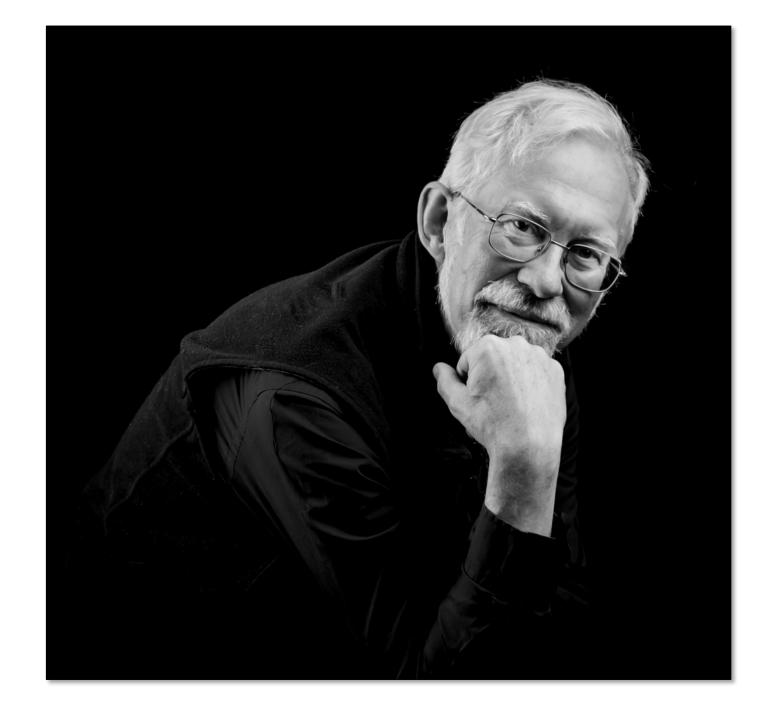

Richard Pilcher: I was looking for separation between the black background and Jen's dark hair so got her to put her hat and matching shawl on. Also I wanted a sideways pose and was pleased that Jen came up with a hint of a smile. The less frequently used far side key light accentuated the contrast between the skin and black background. Camera settings were 1/125 sec, f/5.6, ISO1600 and 105mm focal length. I like the mood of the shot however would value any feedback.

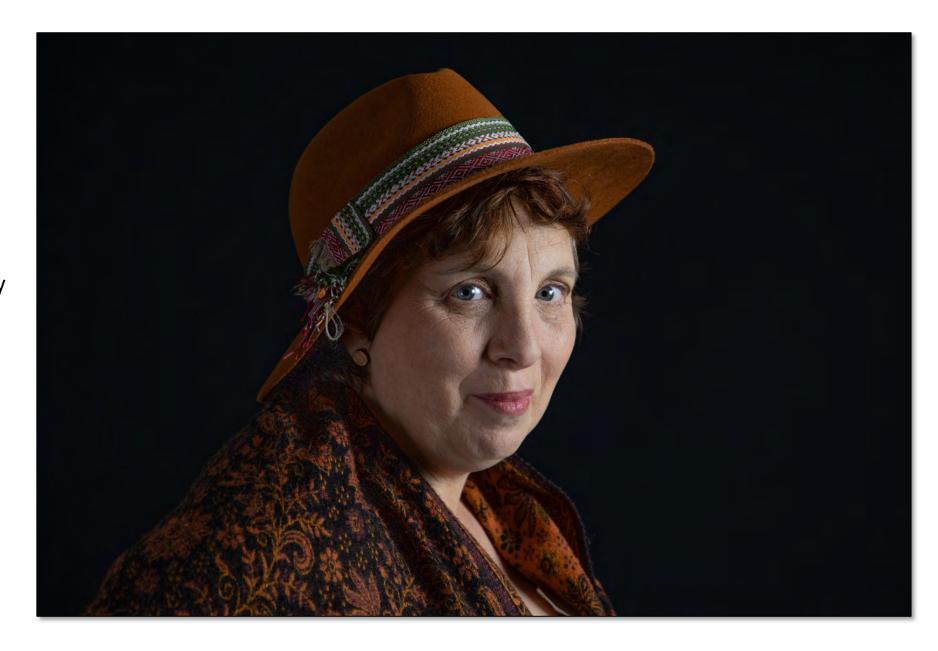

Stephen Hilton: Given that I'd already used my flash in the first two homework assignments, I thought I'd try something completely different for this one. A little while ago, I saw a photographer take a silhouette of a couple, having the effect that the couple looked to be caught in a spotlight. Although the photographer used a special light to achieve this effect, I thought I'd try to cobble something together

with what I had.

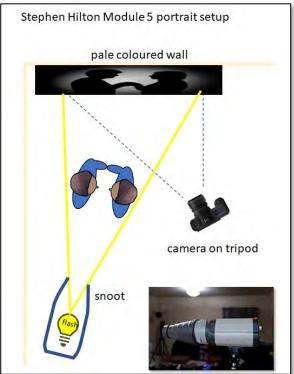

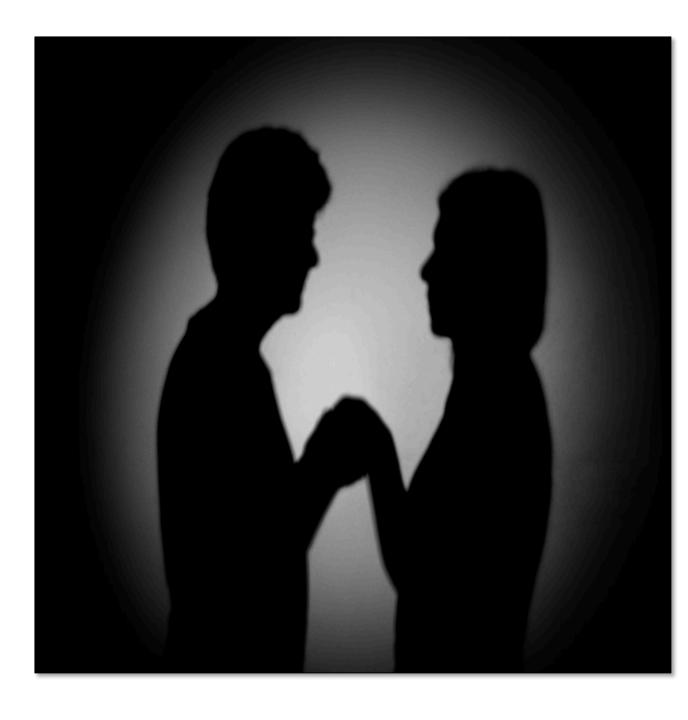

GS Edits: stretch horizontally to restore aspect ratio; sharpening.

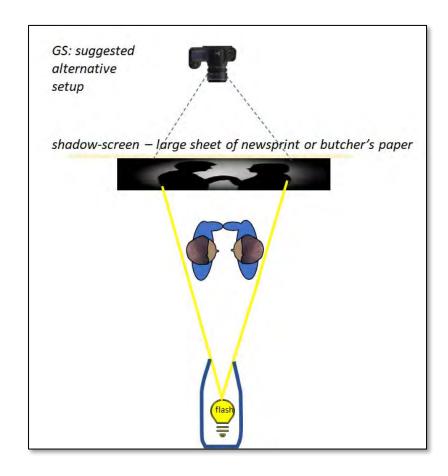

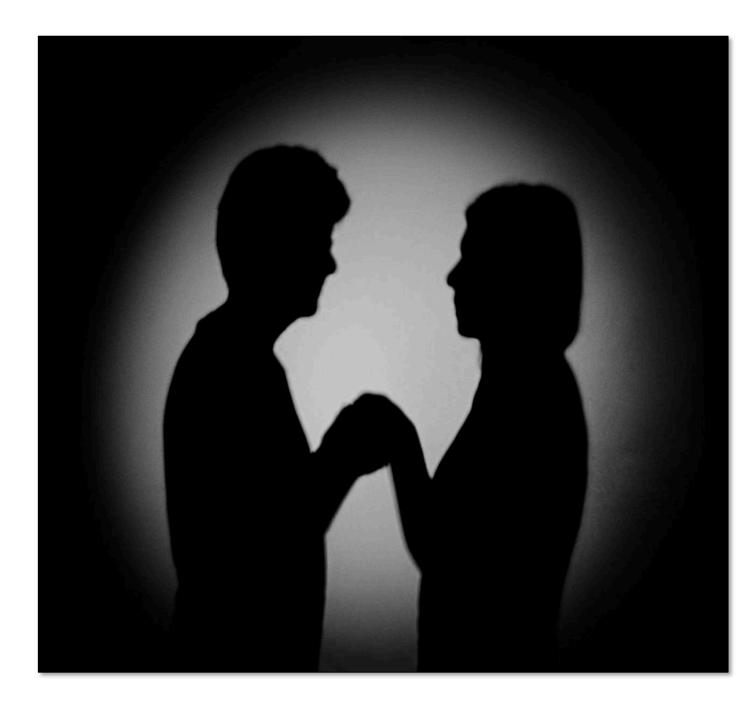

Vira Vujovich: With the 2 images of Jen at the workshop I raised the soft quite high on her left side, (my right side) to put more light on her face while taking some light off her very white top . I believe this was successful as I don't think the white is overpowering. Jen, Happy Face is soft, so I needed to increase the shutter speed as I know this was a bit of an uncomfortable stance for her and I tried to be fast, so she didn't have to pose in that position long. If I increase the shutter speed I would have had to raise the ISO to get the correct exposure.

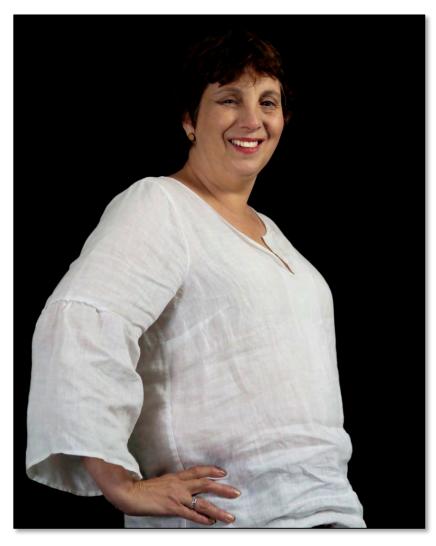

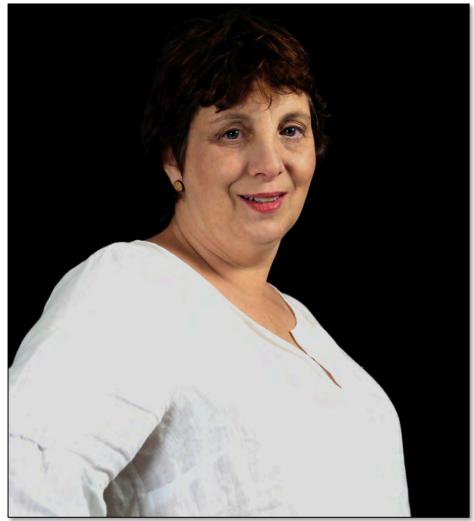

Vira Vujovich (2): The other 4 images are of a friend outside with natural light, the sun was very bright, so we tried to get the images when the sun was behind the clouds or when she was placed in the shade. It was her first time posing and followed instructions effortlessly and naturally. I was quite comfortable giving directions after having some experience at our workshop.

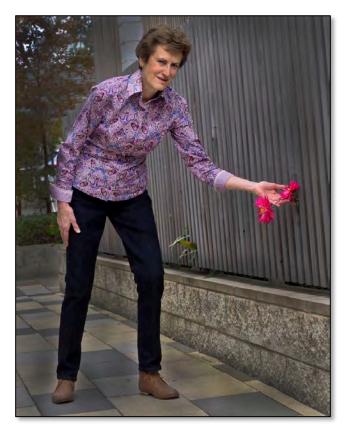

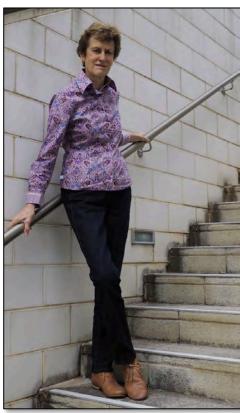

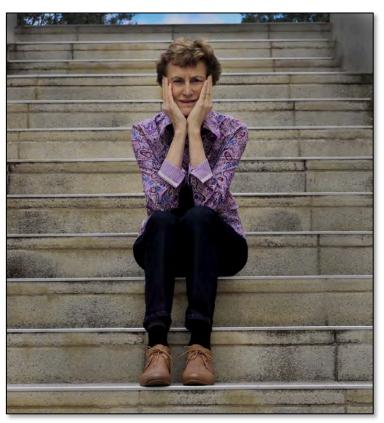

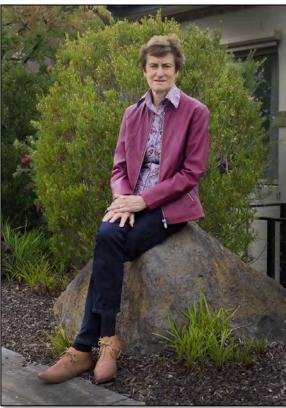

# Module 5 Homework Gallery with comments

https://photos.app.goo.gl/jvPqHXpnJimFLBNK7

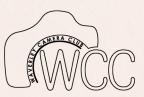

## Module 6

Portrait post processing

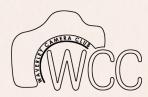

#### Caveats

I'll be demonstrating some approaches to post processing using Lightroom and Photoshop live on screen-share. The edits I do will be quick and approximate, just enough to show the general approach, but not a perfect final job.

... and if I lose my thread in the middle of an edit, or the edit doesn't work perfectly, you'll have to be patient. Sometimes things just don't work as you expect them to.

I will work mainly using LR and PS, but similar processes apply to other packages in general.

HOW MANY USE Lightroom; Photoshop ... Other ...???

## General adjustments

- exposure
- contrast
- highlights
- shadows
- colour balance
- non-destructive approaches
- ...

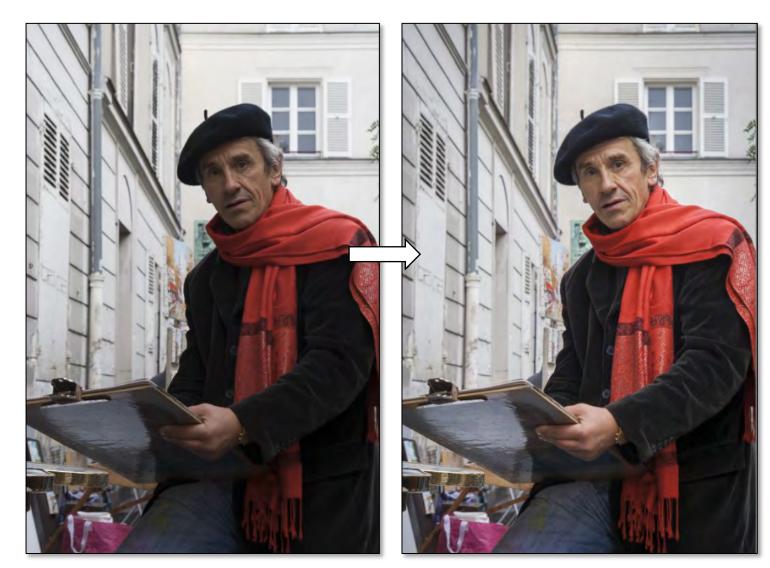

## Background edits

- selecting the subject / background
- green screen approaches
- selection tools
- blur / focus blur
- replace

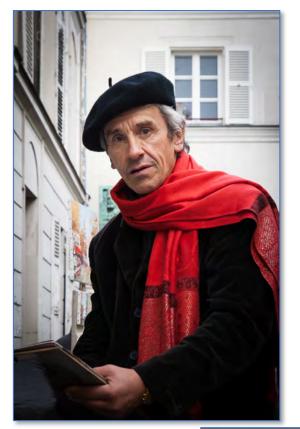

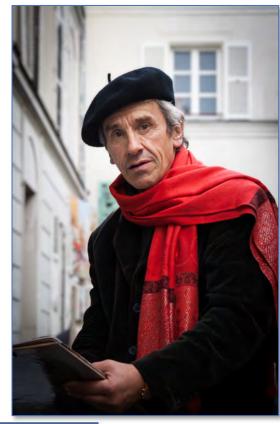

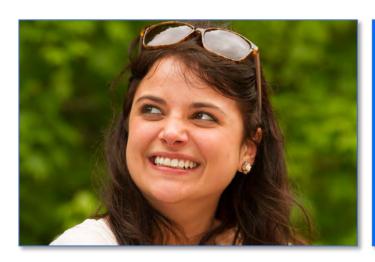

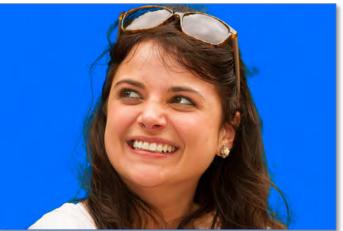

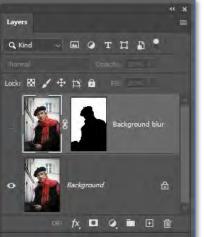

#### Remove spots and blemishes

- Spot removal tool (LR)
- Spot Healing brush (PS) / clone brush
- similar tools in other apps

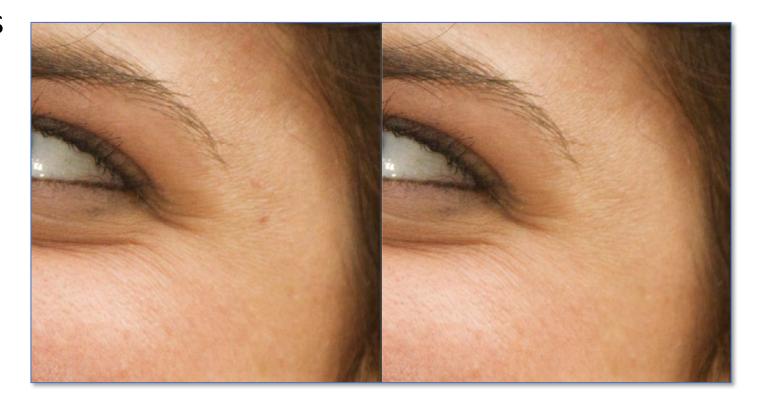

## Taming wrinkles

- spot healing brush (LR)
- healing brush tool (PS)
- use non-destructive edits on new layer on PS
- adjust layer opacity/brush opacity to get a realistic effect

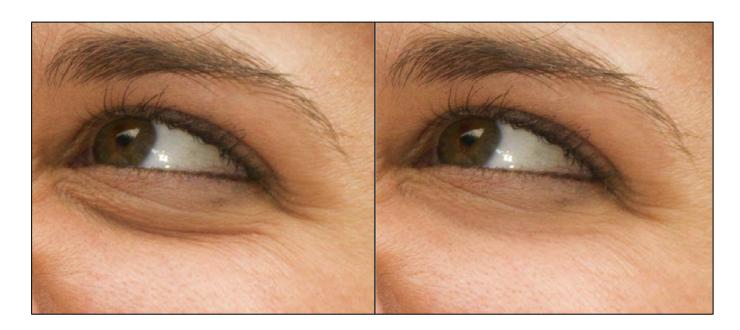

## Smoothing skin

- don't overdo → plastic.
- if you overdo, reduce opacity
- many complex procedures available on the web
- my simple approach uses a negative clarity slider (LR and PS/ACR)

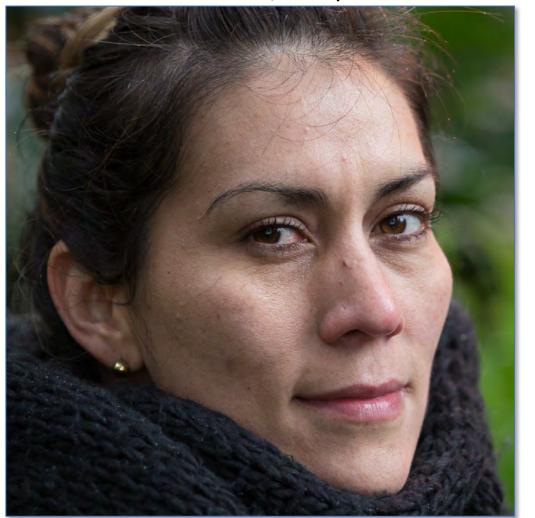

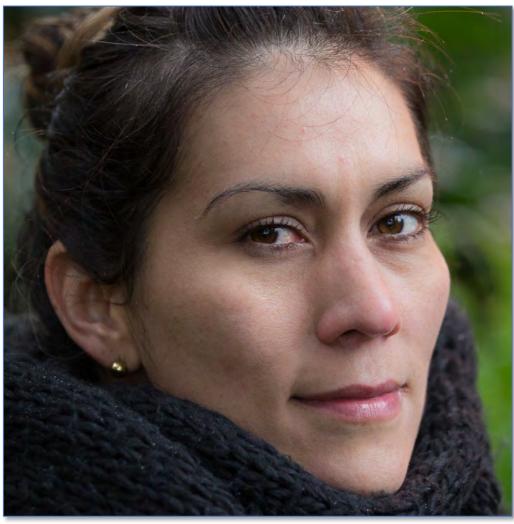

#### Skin colour corrections

- skin colour
  - melanin black pigment
  - connective tissue bluish white
  - blood red (varies with oxygenation)
- varies across body
- varies with exercise / emotion / temperature ...
- perceived colour depends on lighting

*Typical* skin tones in RGB: Red > Green > Blue

### Tools to correct/modify skin tones

#### Many options, including

- set white balance manually to suit incident light
- black/grey/white swatches to correct for ambient light / white balance
- curves
- colour grading tools

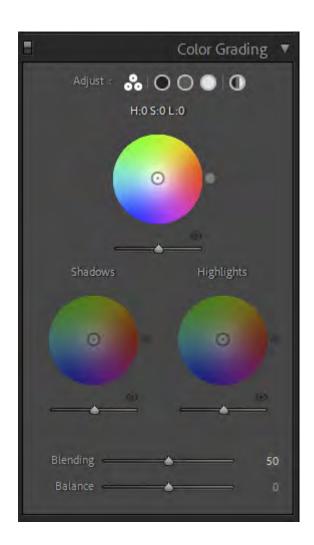

### Digital make up

- Can change visual shape of face by adding shading on cheeks, around eyes etc
- Apply colour tones on new layer (blending mode color or overlay).
- Use layer opacity to fine tune
- don't over do it

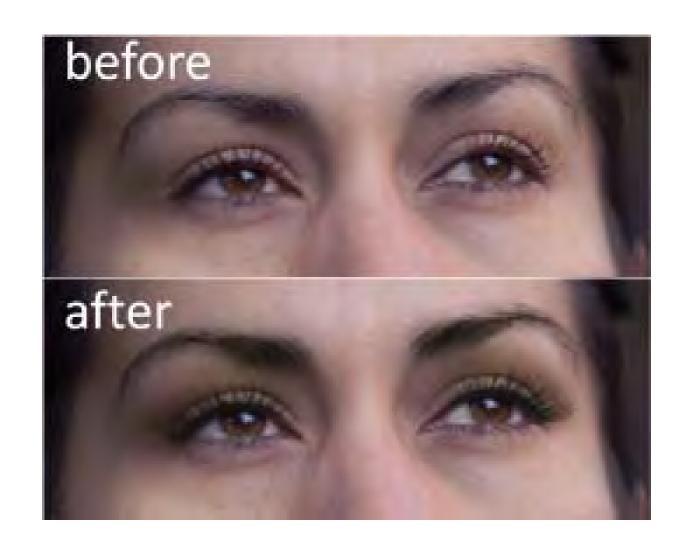

## Creative Effects: Texture overlays

- Overlays can add an extra dimension
  - mood
  - graphic interest
  - narrative
- Easy to do in Photoshop,
   Luminar etc. using layers

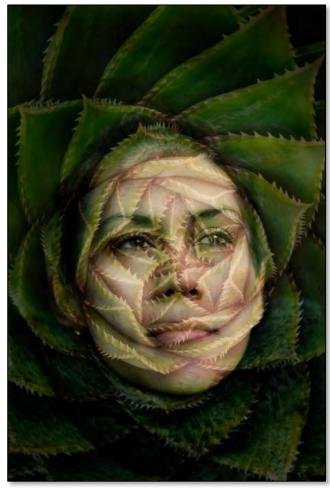

image by Geoff Shaw

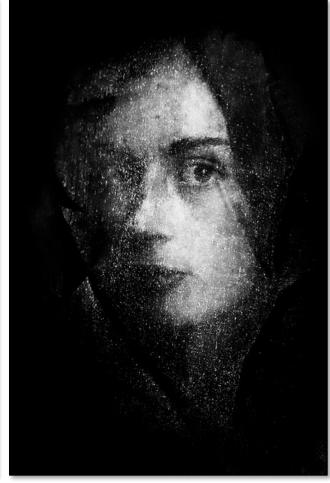

image by Jen Fawkes

## Creative effects: compositing

- You can create complex graphics or a narrative into which you place your model
- Important to match the lighting and shadows of the model with the composite background
- Think ahead ... you can match the lighting on your portrait so it matches the image you want to create

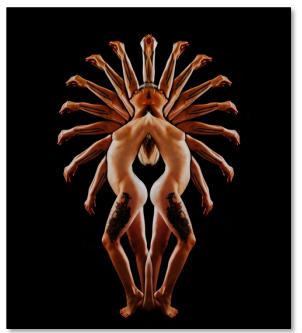

**Geoff Shaw** 

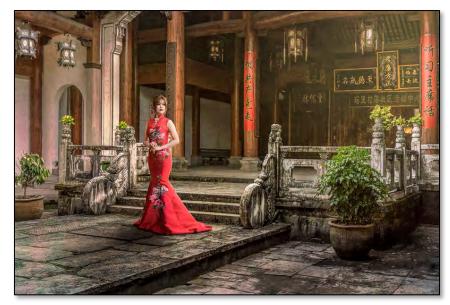

#### Legal and other issues

- It is legal to take photos of people in public places
- It is usually best to ask for permission if you are photographing specific people rather than a crowd scene
- If you intend to use images in some competitions
   you will need a Model release form
  - paper flexible, but need to keep track of paper;
  - digital app on phone convenient;

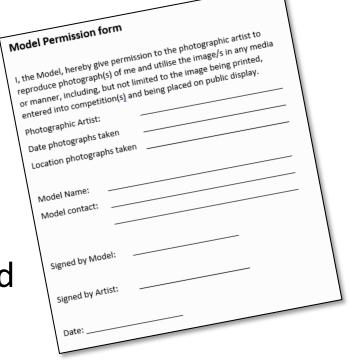

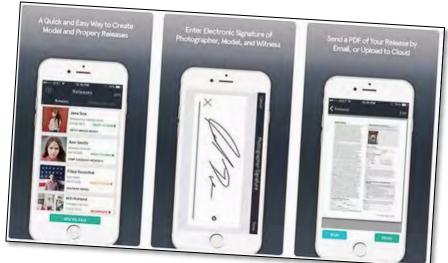

## Portraiture – Wrap up

- Learn from other people's work
- Practise with lighting
- Understand background and settings
- Working with models
- Practise with posing & props
- Build a narrative
- Become expert with your equipment
- Optimise your image with post processing

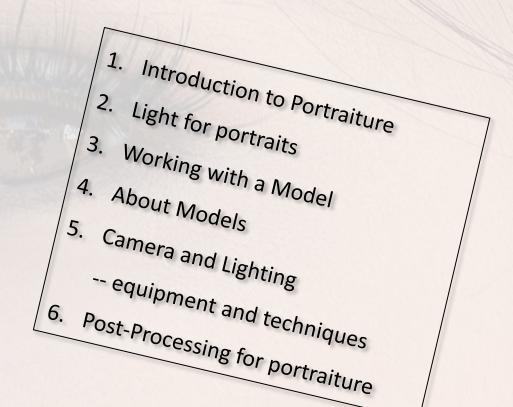

## 10-Club Portrait Competition

Entries due to the competition organisers by **26 July 2021**. We will have an earlier deadline within the club to allow selection of the entries from the club (probably early July).

Presentation Night 24th August 2021 (by Zoom).

**Sections:** 

Single person portrait

Two or more people

Abstract / Creative

More details later.

2020 competition: WCC gallery

https://waverleycc.smugmug.com/External-

Competitions/2020-External-Competitions/Camberwell-

Portrait-2020

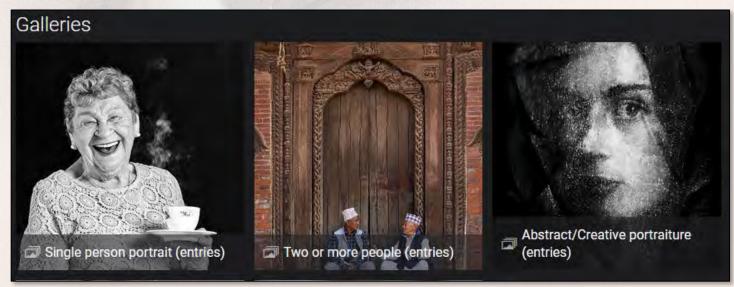

## PORTRAITURE EXPERT PRESENTATION 7.30pm Tuesday 27 April Zoom

As part of this year's 10-club portrait competition, the organisers have arranged for one of the judges for the event, Alan Moyle, to run a training presentation on portraiture. This will be by Zoom on **Tuesday 27 April from 7.30pm to around 9.30pm**.

Alan will illustrate what he believes are the key points to extremely successful portrait photos using images from a range of photographers. All well as being an extremely useful session in its own right, it will also give us all an opportunity to get to better know Alan and his work. Please let your members know about this event. The zoom link is

https://us02web.zoom.us/j/86982638273?pwd=MWIOUWIvZm15ai9aUUMyYmpoSFVTQT09

#### Homework

Prepare at least one image that you would like to submit to WCC for consideration for the 10-club portraiture competition later in the year.

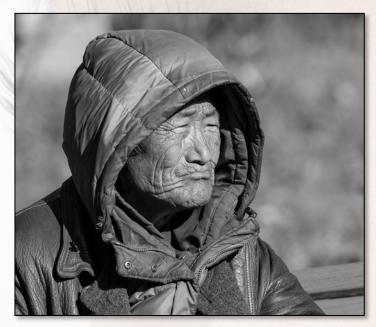

one person

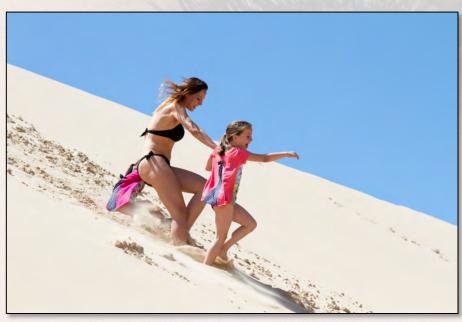

two or more people

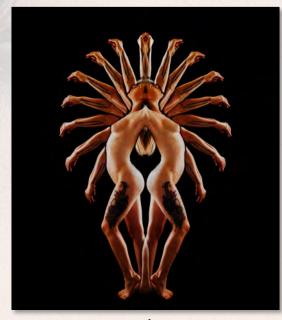

abstract / creative

### Anonymous Feedback Questionnaire

We'd appreciate you taking a couple of minutes to give us your feedback. We have a brief anonymous questionnaire at:

https://docs.google.com/forms/d/e/1FAIpQLSeE67ZNOGpQSdfdLor5tklfjwL7olQjgLz0i1VbGp7NspgGmA/viewform?usp=sf\_link

Or email us, if you want direct responses.